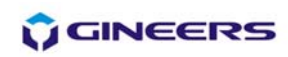

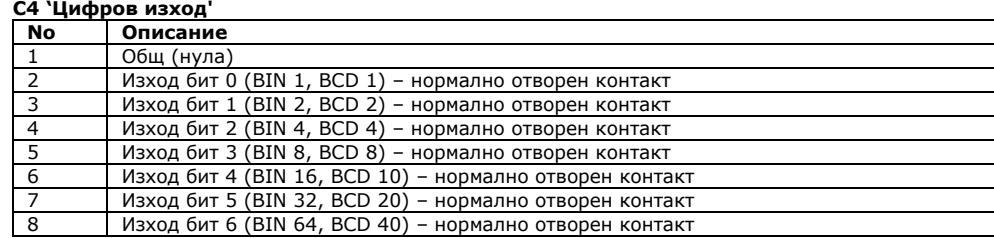

**ВАЖНО: За работа <sup>и</sup> монтаж на АМ4080 се допуска само квалифициран персонал, запознат с техниката на безопасност <sup>и</sup> инструкцията за монтаж и експлоатация на устройството!** 

### **4. Гаранционни условия**

Гаранционният срок на изделието <sup>е</sup> две години от датата на продажбата. Производителят гарантира работоспособността <sup>и</sup> функционалността на устройството <sup>в</sup> рамките на гаранционния срок при спазване на монтажните <sup>и</sup> експлоатационните условия. Ако устройството покаже дефект <sup>в</sup> рамките на този период, производителят се задължава да го ремонтира за своя сметка <sup>в</sup> свой сервиз, <sup>и</sup> ако ремонтът <sup>е</sup> невъзможен – да подмени устройството <sup>с</sup> ново. Транспортът на устройството до сервиза на производителя се поема от клиента. Гаранцията не важи при неспазване условията на експлоатация, нарушена цялост на гаранционните лепенки или опит за отваряне на устройството от неоторизирани от фирмата-производител лица.

Сериен номер:.................... Дата на продажба:........................

Подпис:...................................

*(при непопълнена дата на продажба за такава се приема датата на производство, закодирана <sup>в</sup> серийния номер на устройството; при липса на сериен номер гаранцията не се признава).* 

### **5. Комплектовка**

- SI4100 с крепежен комплект 1 бр.
- Инструкция за монтаж, настройка <sup>и</sup> експлоатация 1 бр.

### **6. Данни за производителя**

ЖИНИЪРС ООД; София 1756, бул. "Климент Охридски" 18, офис 613 тел./факс (02): 975-81-05 URL: http://www.gineers.com e-mail: office@gineers.com

## **7. Таблица на неизправностите**

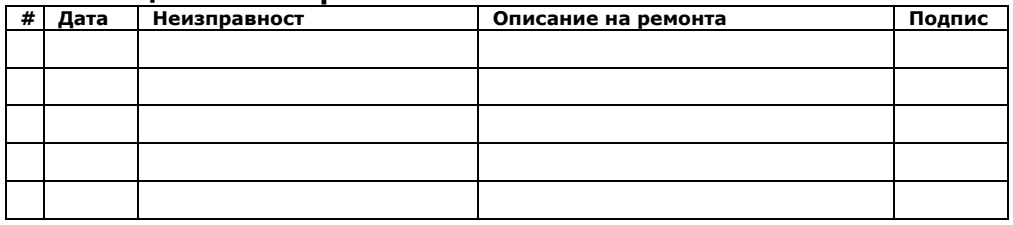

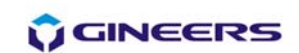

# Стъпален индикатор **SI4100 Series 4100**

### **Инструкция за монтаж, настройка и експлоатация**

SI4100 e цифров измервателен, напълно програмируем уред от серия 4100, изграден на базата на микроконтролери. Основното му предназначение <sup>е</sup> да показва текущата стъпка на стъпалния регулатор на трансформатори за средно/високо напрежение, но може да се използува <sup>и</sup> за други цели. Измерването на текущата стъпка може да стане по два начина – аналогов (чрез резисторен делител) <sup>и</sup> цифров (чрез диодна двоична BIN или двоично-десетична BCD матрица като МB-24/ МD-24). Има изведени безпотенциални контакти (програмируемо BIN или BCD) за дистанционна сигнализация (опция "**B**"). Монтажът на SI4100 се извършва на табло <sup>в</sup> командна зала на електрическите подстанции.

### **1. Основни технически данни**

- тип вход аналогов/цифров (програмируем BIN/BCD)
- входнo напрежение за цифров вход 5-48 VDC
- стойност на единичен резистор при аналогов вход 4-12 Ohm (програмируемо през 1 Ohm)
- максимално общо съпротивление при аналогов вход 390 Ohm
- максимален брой стъпки:
- аналогов вход 39 при 10 Ohm, 48 при 8 Ohm, 64 при 6 Ohm
	- цифров вход 79 при BCD-вход, 99 при BIN-вход
- захранващо напрежение 55-270 VAC (80-390 VDC)
- дисплей яркочервен, 4 знака, видима област 94х29mm, виолетов филтър
- защита на менюто от неоторизиран достъп да/не (излишното се зачертава)
- код за достъп до потребителското меню: **1342/**.......... (излишното се зачертава)
- защита от промяна на настройките <sup>в</sup> менюто да/не (излишното се зачертава)
- брой безпотенциални изходи 7 включващи да/не (излишното се зачертава)
- максимално напрежение/максимален ток на релейния контакт 0.1 ADC @ 30 VDC
- консумирана мощност < 3 W
- работна температура 0÷50 °C
- температура на съхранение -50÷+90 °C
- влажност на въздуха 40÷90 %
- габаритни размери (H/W/D) –144/144/65 mm (без клеми) и 144/144/75 mm (<sup>с</sup> клеми)
- монтажен отвор (H/W) 136/136 mm, квадратен, центриран, без закръгления
- степен на защита IP52 отпред (монтиран на табло), IP31 отзад
- маса 320 g

### **2. Работа на SI4100**

SI4100 започва работа непосредствено след подаване на захранващо напрежение <sup>в</sup> зададените граници. Последователността на работа <sup>е</sup> следната:

#### *Режим на начална инициализация*

- Светва десетичната точка на най-младшия разряд на дисплея за около 0.2s
- По дисплея преминава динамичен надпис "Gineers" за около 3s.
- Дисплеят изгасва <sup>и</sup> се изписва програмираният брой стъпки за 1.5s.
- Устройство влиза <sup>в</sup> режим на нормална работа изписва се текущата стъпка на стъпалния регулатор, включени са съответните изходни релета, формиращи изходния сигнал за дистанционно отчитане (при версия "**В**").

#### *Управление на устройството*

Устройството се управлява чрез потребителско меню. Влизането <sup>в</sup> потребителско меню става чрез натискането <sup>и</sup> задържането на клавиш '**OK**' за около 2s, когато устройството <sup>е</sup> <sup>в</sup> режим на нормална работа. **ЗАБРАНЕНО <sup>Е</sup> НАТИСКАНЕТО НА КОЙТО И ДА Е БУТОН В РЕЖИМ НА НАЧАЛНА ИНИЦИАЛИЗАЦИЯ!**. Ако SI4080 e <sup>с</sup> опция "**С**" (SI4100C), при влизане <sup>в</sup> менюто се изписва 'uSEr', докато се отпусне клавишът '**OK**'. След това се изписва 'codE' - устройството очаква

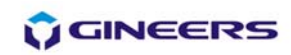

въвеждане на потребителски код от 4 цифри при влизане <sup>в</sup> потребителското меню. Ако въведеният код <sup>е</sup> правилен, потребителят <sup>е</sup> допуснат до менюто; ако кодът <sup>е</sup> неправилен, потребителят няма право на достъп до менюто <sup>и</sup> устройството се връща <sup>в</sup> режим на нормална работа. Въвеждането на потребителския код по същество <sup>е</sup> редактиране на числов параметър (вж. по-надолу <sup>в</sup> текста как се редактира числов параметър). Aко устройството <sup>е</sup> без опция "**C**", потребителски код не се изисква и при влизане <sup>в</sup> менюто се изписва първият параметър за редактиране (inP).

#### *Чрез потребителското меню се настройват следните параметри:*

вход (inP)

*В това менщ се програмира кой тип вход ще се използва за работа на устройството – аналогов (AnL), двоичен (bin) или двоично-десетичен (bcd).* 

изход (outP)

*В това меню се програмира вида цифров изход за дистанционна сигнализация - двоичен (bin) или двоично-десетичен (bcd). Няма значение, ако устройството <sup>е</sup> без опция " B".* 

брой стъпки (StEP)

*Оттук се задава максималния брой стъпки на устройството.* 

закъснение (dLY)

*Това е времезакъснението в секунди, с което се показва новата стъпка при промяна на същата. Настройва се <sup>с</sup> точност 0.1s.* 

- стойност на единичния резистор при аналогов вход (r) *Задава стойността на единичния резистор при аналогов вход на устройството. При цифров вход тази настройка няма значение.*
- брой резистори <sup>в</sup> матрицата при аналогов вход (rn)

*Задава броя на резисторите <sup>в</sup> матрицата при аналогов вход на устройството. При цифров вход тази настройка няма значение.* 

програмиране на индивидуалното показание за всяка стъпка (PrOG)

*Чрез това меню се програмира показанието за всяка индивидуална стъпка. С първия (ляв) индикатор се програмира знак (-/празен), средните два индикатора показват номера на стъпката, <sup>с</sup> десния се програмира знак (празен, А, B, C, D, E, F)* 

При влизане <sup>в</sup> потребителското меню на дисплея се изписва "inP" – първият параметър за редактиране. Изборът на други параметри става с натискане на бутон ' $\pi'$ , а редактирането на избрания параметър става <sup>с</sup> натискане на бутон '**ОК**'. Излизането от потребителското меню <sup>е</sup> възможно само при избор на параметър (<sup>т</sup>.е. ако не сме <sup>в</sup> режим на редактиране на параметър), чрез натискането и задържане на бутон `А', и еднократно натискане на бутон **`OK'**, когато бутон `А' е задържан. След излизане от потребителското меню устройството възобновява работата си, както <sup>е</sup> описано <sup>в</sup> "режим на работа на устройството".

#### **ВАЖНО: Когато устройството <sup>е</sup> <sup>в</sup> потребителско меню, то не измерва входната величина и не сигнализира при промяната й! Състоянието на релетата <sup>и</sup> съответната сигнализация са такива, каквито са били <sup>в</sup> момента, непосредствено преди влизането <sup>в</sup> потребителското меню!**

**Редактиране на параметър** – когато параметърът за редактиране <sup>е</sup> избран посредством бутон ' Ò', <sup>с</sup> бутон '**OK**' се влиза <sup>в</sup> режим на редактирането му. Когато параметърът <sup>е</sup> числов (<sup>с</sup> изключение на стойността на единичния резистор), <sup>с</sup> двата бутона се редактират цифрите последователно по следния начин: при влизането в режим на редактиране на параметър се изписва текущата стойност на параметъра, <sup>и</sup> първата (най-старшата) цифра мига. Мигането на дадена цифра значи, че натискането на бутон `А' води до увеличаването й с единица. При достигане на '9' увеличаването <sup>с</sup> единица води до прехвърляне на цифрата <sup>в</sup> '0'. Натискането на бутон '**OK**' води до запаметяване на избраната стойност на цифрата <sup>и</sup> се преминава към следващата цифра – това се индикира <sup>с</sup> мигането й. След потвърждението <sup>и</sup> на последната цифра редактираната стойност се запаметява <sup>и</sup> се връщаме <sup>в</sup> менюто за избора на параметър. Новата стойност влиза <sup>в</sup> сила веднага след запаметяването й.

Когато параметърът за редактиране не е числов, с бутон `7 се прави последователен избор на възможните стойности на параметъра; <sup>с</sup> бутон '**OK**' се потвърждава направеният избор <sup>и</sup> се връщаме <sup>в</sup> менюто за избор на параметър. По този начин се настройва <sup>и</sup> стойността на единичния резистор (r).

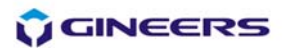

При версия " **Х**" на уреда не се допуска редактирането на който <sup>и</sup> да <sup>е</sup> параметър от потребителя – параметрите са записани фабрично <sup>и</sup> са достъпни само за четене.

Следната таблица показва съответната настройка, границите, <sup>в</sup> които може да се изменя и стойността по подразбиране:

| Параметър (подменю)      | Показание   | Граници         | Стойност по<br>подразбиране |
|--------------------------|-------------|-----------------|-----------------------------|
| Вход                     | inP         | AnL/bin/bcd     | AnL                         |
| Изход                    | outP        | bin/bcd         | bcd                         |
| Стъпки                   | <b>StEP</b> | 0000-0099       | 19                          |
| Закъснение, секунди      | dLY         | 000.0-009.9     | 000.8                       |
| Единичен резистор, Ohm   |             | 0004-0012       | 0010                        |
| Брой резистори           | rn          | 0000-0099       | 0018                        |
| Програмиране на стъпките | PrOG        | $-/- 00-99$ A-F | Номерът на стъпката         |

Възможните кодове за грешка са следните (важат при аналогов вход):

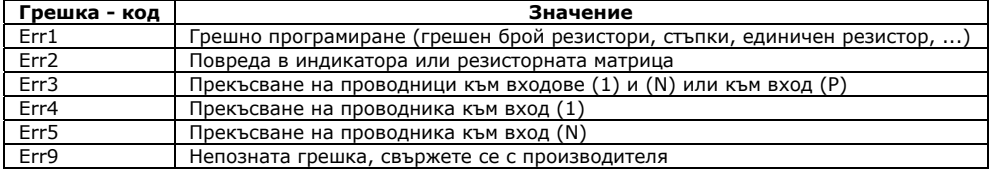

#### **3. Монтажиелектрическо свързване**

 SI4100 се монтира на панел/табло <sup>с</sup> отвор 136x136mm посредством скоби, <sup>с</sup> които уредът се комплектова. Всички външни връзки се извършват с изолирани проводници със сечение 0.75mm<sup>2</sup>÷2.5mm<sup>2</sup>. Връзките са показани на следната фигура <sup>и</sup> са както следва:

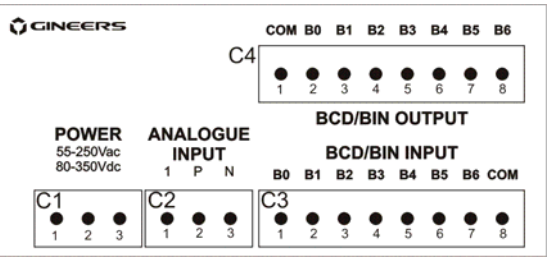

#### **С1 'Захранване'**

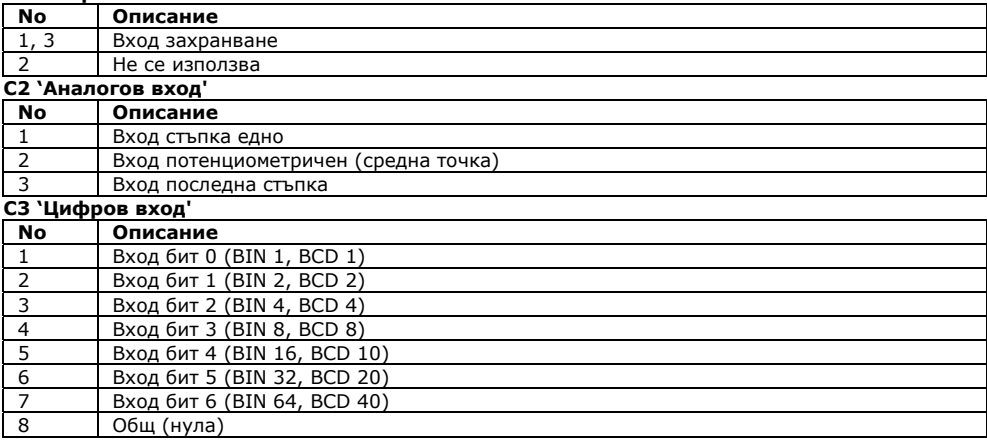